# Finishing the Tax Year 2015

Jul

## **CERIDIAN USER GUIDE 2015**

**Version 15.0 March 2015**

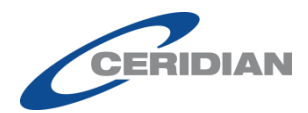

# **COPYRIGHT NOTICE**

While every effort is made to ensure that the contents of this document are accurate, Ceridian UK Ltd. does not guarantee that the products and services described herein, or any related literature, will be error-free or always available, and reserves the right to make changes without notice. Any names and examples used are fictitious, unless stated otherwise. No part of this document may be reproduced, transmitted or stored in a retrieval system, in any form or by any means without written permission of Ceridian UK Ltd.

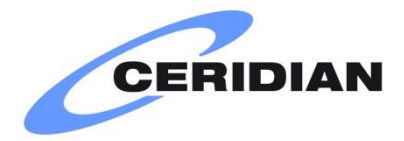

Finishing the Tax Year 2015

Version 15.0, March 2015

Published by Ceridian UK Ltd., 100 Longwater Avenue, GreenPark, Reading. RG2 6GP.

Copyright © Ceridian UK Ltd. 2015. All rights reserved.

# **CONTENTS**

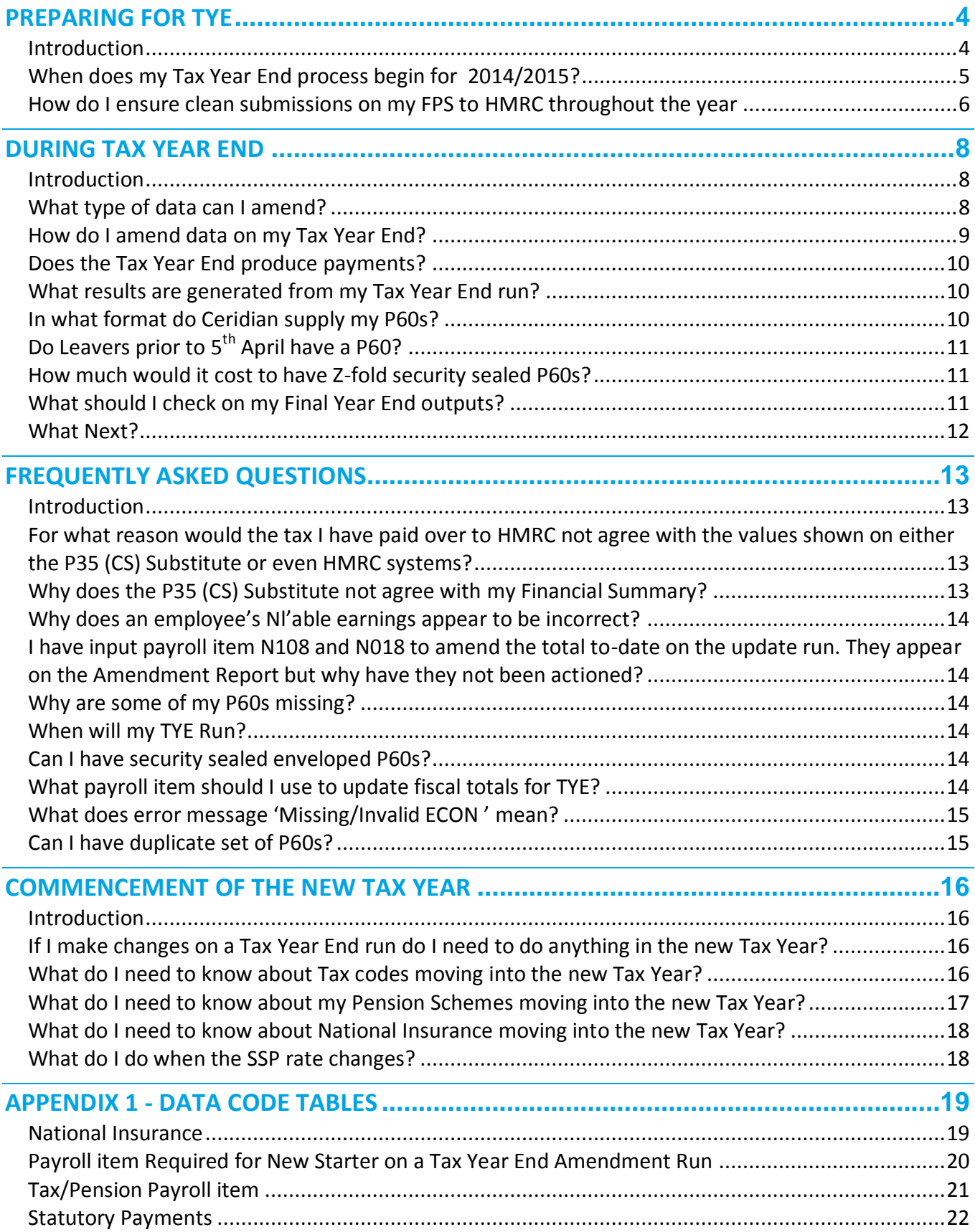

# <span id="page-3-0"></span>**PREPARING FOR TYE**

#### <span id="page-3-1"></span>**INTRODUCTION**

The following information is to help you ensure that your payroll is kept up to date on a monthly basis in readiness for finishing the Tax Year. It also gives useful advice on what may cause issues at Tax Year End (TYE), and how to avoid them. The following information can be accessed using Ceridian Reporting.

#### **RECONCILIATION SUMMARY**

It is best practice to reconcile your payroll each month by checking that the Brought Forward figures from this period equal the Carried Forward figures for the previous period.

To complete the reconciliation you must add the following rows together:

- $\mathbb{P}$  PREV / MAN ADJ This row is payroll adjustments made
- $\bullet$  ADJUSTMENT This row is adjustments to-date figures
- $\mathbf{\Theta}$  THIS PERIOD This row is this period only

*NOTE. If you compare the figures to the Financial Summary you will find that only the entries in the PREV / MAN ADJ and THIS PERIOD rows are included.*

Any entries in the ADJUSTMENTS row will need to be verified. The only time figures will show in the adjustment section is if you have transferred employees into the payroll with year to date values. It is advised that you make all employees pay amendments via payroll adjustments (called employee manual payments in Source Payroll). There should never be any need for entries in the ADJUSTMENTS row.

Check **the reconciliation summary carried forward row** balances to the amounts paid over to the Collector of Taxes (best practice would be to complete this task on a monthly basis).

You should also check:

- $\mathbb{G}$  The End of Year Exceptions does not contain entries that require action.
- $\mathbb{P}$  The End of Year Reconciliation does not contain any entries.
- $\mathcal{F}$  Your monthly Exception does not contain entries that require action.

#### **STATUTORY REQUIREMENTS FOR ELECTRONIC SUBMISSION**

All Employers must now file their data through RTI. Employers are obliged to file the EPS final declaration electronically either by using HMRC Basic PAYE Tools, or some other electronic means. Ceridian does not file the EPS final declaration as standard as they require answers to questions for which Ceridian is not responsible and this declaration will also confirm the employers' own internal legislative compliance.

Check that Ceridian hold your correct P60 address which is the employer address that will appear on your P60s.

Finishing the Tax Year 2015 4

Ceridian Corporation. All rights reserved. Private and Confidential.

#### <span id="page-4-0"></span>**WHEN DOES MY TAX YEAR END PROCESS BEGIN FOR 2014/2015?**

#### **INTRODUCTION**

This section details the processing arrangements. It indicates when Tax Year End reports will be available for direct delivery and also the latest date in 2015 by which customers can transmit Tax Year End amendment data. You are reminded that data can be transmitted at any time in advance of the deadline; this may be of benefit to those with larger volumes.

#### <span id="page-4-1"></span>**SCHEDULE**

If you are unsure which schedule applies to you, for Centrepay customers check your Input, Processing and Output (IPO) schedule, which will provide you with the required information next to the heading 'Family'. The 'Run-id' e.g. 22, 94, 6A etc. will always be preceded by 'C'. This indicates the last date for transmission you should follow

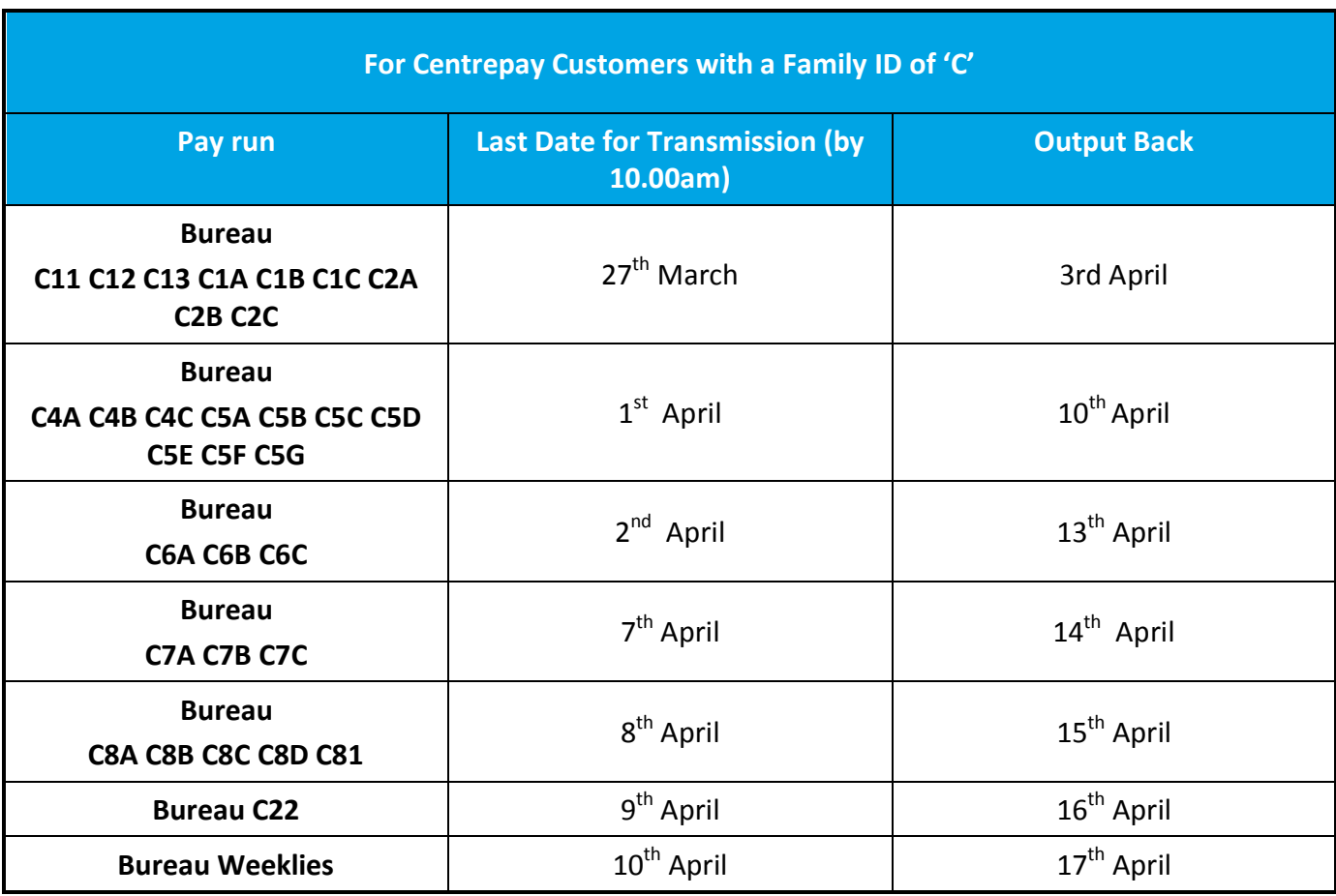

Customers providing paper form amendments for EOY must send all data at least one week prior to the scheduled processing date.

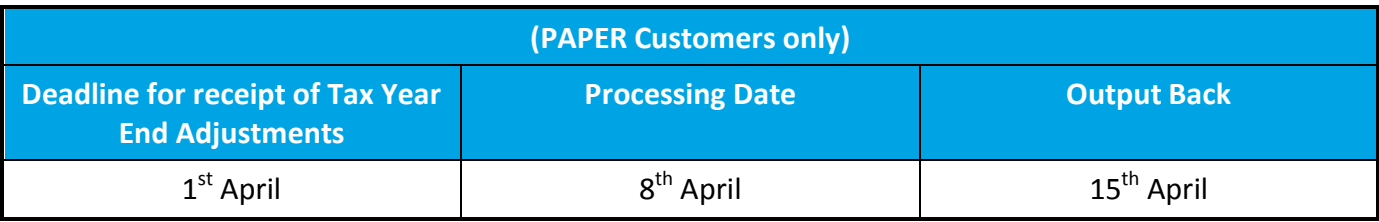

Finishing the Tax Year 2015 **5** Second 1 and 2017 **5** Second 1 and 2017 **5** Second 1 and 2017 **5** Second 1 and 2017 **5** Second 1 and 2017 **5** Second 1 and 2017 **5** Second 1 and 2017 **5** Second 1 and 2017 **6** Second 1 and 2

For customers processing payrolls through Active Technology the following schedule will apply

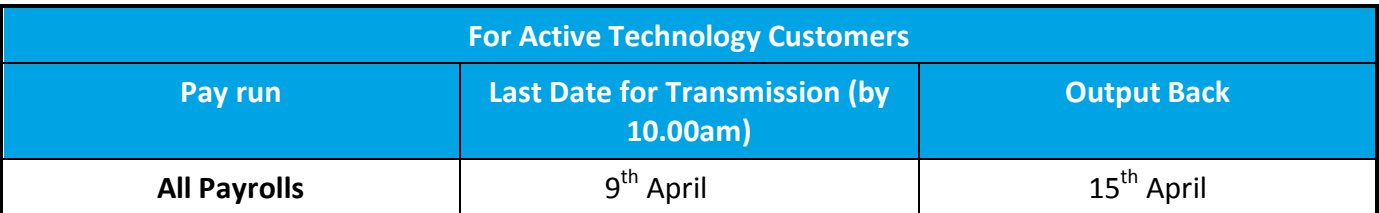

#### <span id="page-5-0"></span>**HOW DO I ENSURE CLEAN SUBMISSIONS ON MY FPS TO HMRC THROUGHOUT THE YEAR**

#### **ECON**

*NOTE. It is your responsibility to ensure the correct ECON is supplied. Failure to provide correct data will result in your FPS submissions being rejected. Stakeholder and Group Personal Pension - Please note that no Personal Pension Scheme whether Group Personal Pension (GPP) or Stakeholder Personal Pension has an ECON and neither do they receive tax relief or NICs rebates through the payroll operation.* 

#### **National Insurance**

**Correcting errors prior to the update run** - If any NI contributions are in error, corrective action can be taken by using specific payroll items. Please refer to Appendix 1 for further information. **Correcting errors during the update run** – as a last resort these errors may be corrected during an update run simply by using the normal National Insurance totals-to-date payroll item. Please ensure the appropriate payroll items are used when NI information is amended for employees set up on the Directors' NI routine

*IMPORTANT NOTE. If NI Contributions are present without the relevant NIC Earnings fields then this may cause your FPS submission to be rejected.*

**Class 1A Contributions** - No Class 1A is to be reported on RTI submissions as they are part of the P11D and P11D(b) process. Any attempt to report Class 1A through the payroll will cause NI ratio failures.

#### **EMPLOYEE RECORDS EXCLUDED FROM TAX YEAR END**

- **Negative Income Tax** Check for any negative year to date Income Tax figures. Employees with negative tax values year to date have been excluded from your FPS submission sent to HMRC.
- **Employee Exclusions** The Exceptions Report produced each pay period will tell you of any employee whose tax basis is 'X', which means that they will not be processed on the FPS submissions. It is good practice to check for accidental entry of tax basis of 'X'. Remember it is an easy mistake to make as someone on a Month / Week 1 basis on the P45 is indicated with an 'X', but you must input '1' on Ceridian Payroll. To include these employee on FPS and produce a P60 remove the 'X' on your Tax Year End.

#### **MANDATORY DETAILS**

In the case of titled employees who do not use forenames or initials, we suggest that you use the initials field to input any titles (such as LORD or DAME etc.).

#### **WHAT NEXT?**

You will now be ready for Tax Year End 2014/2015. Section Two contains useful information on how to process your Tax Year End.

# <span id="page-7-0"></span>**DURING TAX YEAR END**

#### <span id="page-7-1"></span>**INTRODUCTION**

This section contains information that will help you deal with all aspects of processing your Tax Year End 2014/2015.

#### **SOURCE PAYROLL ONLY**

 $\bullet$  To prepare for TYE you must first Download and Populate the last PayBase file of the 2014/2015 Tax Year (i.e. the month 12 or week 52/53 PayBase file), which will update the Payroll / TYE tab for the P60 view.

#### <span id="page-7-2"></span>**WHAT TYPE OF DATA CAN I AMEND?**

There are several types of data that can be amended on a Tax Year End update process. For a full list of these payroll items please refer to **[Appendix 1](#page-18-0)**.

#### **NEW STARTER AND LEAVERS DETAILS**

Any new starters or leavers that missed your final payroll processing run of the Tax Year need to be added to your Tax Year End process. Also ensure this information is included in your first period in the new tax year and include data code E105# in your first payrun in the new year.

#### **Source Payrolls Only (CPS 2)**

Any new starters that you need to include in your Tax Year adjustment run must first be input as New Starters in Source, following your usual New Hire process. This needs to be done to make the employee available to you in the Cycle Data.

Once you have added the employee as new starter in Source, with no P45 figures, enter the relevant codes (see **[Appendix 1](#page-18-0)**) in a TYE cycle data batch.

- $\mathbb{C}$  When all data has been entered do the Payroll Gather / Run Type = TYE.
- $\mathcal{F}$  To request a TYE Trial send a trial run marker. When the trial has run, this will create a 97 PayBase file which you will need to download and populate. (Please note that a TYE trial is a chargeable option.)
- $\mathbb{G}$  After the LIVE Run a 98 PayBase file will need to be downloaded and populated as period 2014/2015.

*NOTE. Month 12\97\98 PayBase files will update the P60 details tab on the Payroll / TYE Screen*

#### **PAYROLL ADJUSTMENTS**

Ceridian recommends that any adjustments required for Tax Year End for an individual employee are processed using a Payroll Adjustment screen. This will give you a full audit trail of the changes, ensure that your payroll reports are updated and give you a copy of the adjusted/reversal payslip to view.

#### **AMENDMENTS TO YOUR EMPLOYEES' YEAR-TO-DATE TOTALS**

If you don't use a payroll adjustment you can amend any of the following to date totals in your Tax Year End.

- $\mathbf{\Theta}$  Taxable Pay
- Tax Paid
- $\mathcal{S}$  National Insurance Earnings
- டு National Insurance Contributions
- $\mathbf{\Theta}$  Pension Contributions
- ு Statutory payments and deductions (i.e. Paternity and Maternity pay, Student Loans etc.)

#### <span id="page-8-0"></span>**HOW DO I AMEND DATA ON MY TAX YEAR END?**

After Ceridian Payroll has finished your last payroll for the Tax Year, two files are produced: one for use in the new Tax Year and a copy which is used for TYE processing only. Any adjustments that you make to the TYE run will only be actioned for TYE processing. Any new starters or leavers that you want to put through as adjustments to the TYE run, must also be added to the first payroll run for the new Tax Year.

Remember that any permanent changes to employees' details may also need to be completed in the first period of the tax year.

#### **INPUT WITH NO TRIAL**

Input all data into a Tax Year End batch and then send to Ceridian prior to your Tax Year End deadline. No Reports will be produced to allow verification of the changes you have submitted prior to the live Tax Year End.

#### **INPUT WITH TRIAL**

If you request a Tax Year End process (a trial), this produces electronic results only and allows you to verify the changes you have submitted prior to the Tax Year End. These are chargeable at £320.00

*NOTE. The process will be available from 13 March 2015 from Monday to Friday at 7am each day. The deadline for data is 6.30am. Turnaround is 24 hrs.*

#### <span id="page-9-0"></span>**DOES THE TAX YEAR END PRODUCE PAYMENTS?**

No, a Tax Year End update process does not calculate any payments nor does it create bank credits (BACS file),and you will not be able to process this time values except as part of a payroll adjustment.

#### <span id="page-9-1"></span>**WHAT RESULTS ARE GENERATED FROM MY TAX YEAR END RUN?**

Ceridian Online Reporting (COR), CSV (electronic file) or Standard Paper results:

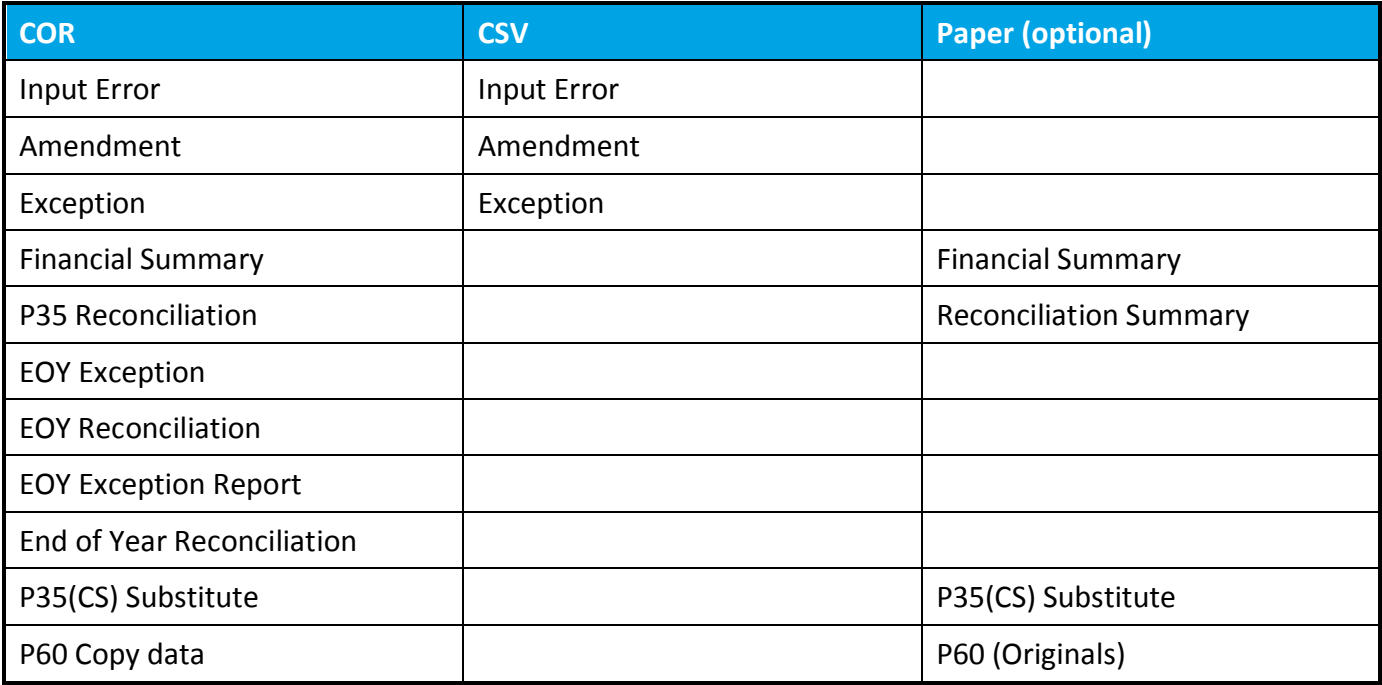

#### **CHANGE OF SERVICE – PAPER REPORTS**

Ceridian would like to remind you of our recent communications about the removal of paper reports. We are significantly modernising our service by introducing our online reporting facility in place of paper reports. We are making this available to our clients with effect from February 2015 Ceridian. Paper output will cease 2 months following the live date (February 2015) effective from April 2015.

#### **P60S/P35 (CS) SUBSTITUTE**

P60 is the certificate of pay and tax deducted, and is for you to distribute to your employees. This can be achieved using an official approved paper P60 form or by using the approved official eP60 available via Online Payroll Documents where it has been agreed that the employee is to receive their P60 electronically.

P35 (CS) (Substitute) This report is available through Ceridian Online Reporting (COR).

#### <span id="page-9-2"></span>**IN WHAT FORMAT DO CERIDIAN SUPPLY MY P60S?**

Ceridian can provider P60s either electronically (eP60), a Z-Fold **postable** document or a single part **HMRC** approved format. Most of the information contained on the P60 is found on the P35 (CS) Substitute, the Gross Earnings for NI details and Pay Journal entries.

Finishing the Tax Year 2015 10

Employers have the option of providing employees with an official eP60 via Online Payroll Documents where employees have agreed, and there is no requirement for the employer to provide a paper copy.

**Ceridian provide Z-fold P60s for pension payrolls.** 

#### <span id="page-10-0"></span>**DO LEAVERS PRIOR TO 5TH APRIL HAVE A P60?**

In line with **HMRC** policy, P60s are only provided for employees who are employed on the 5th April of each year. Other Leavers will have been advised of their appropriate values by the issue of a P45 Leaver Statement.

If there are any leavers on file without a valid date of leaving then Ceridian will produce a P60 for these employees as the date of leaving cannot be determined

#### <span id="page-10-1"></span>**HOW MUCH WOULD IT COST TO HAVE Z-FOLD SECURITY SEALED P60S?**

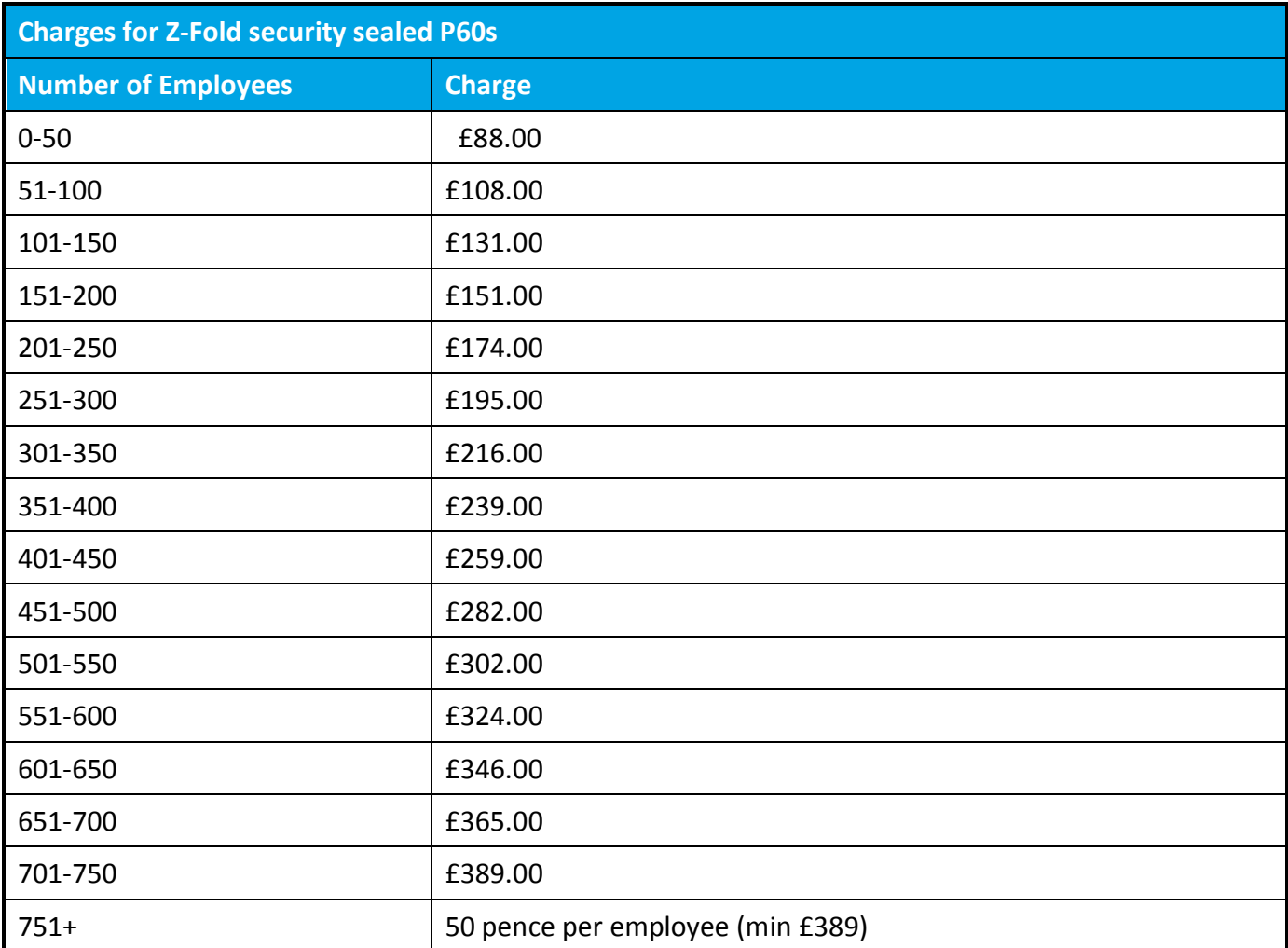

#### <span id="page-10-2"></span>**WHAT SHOULD I CHECK ON MY FINAL YEAR END OUTPUTS?**

It is vital that you check the Exception messages as it indicates employees who have potential errors and may not be able to be reported to the HMRC through Ceridian. You should also check that:

 $\mathbb{G}$  The End of Year Exceptions does not contain entries that require action.

Finishing the Tax Year 2015 11 November 2016 11 November 2016 11 November 2016 11 November 2016 11

 $\mathcal{F}$  The End of Year Reconciliation does not contain any entries.

#### <span id="page-11-0"></span>**WHAT NEXT?**

You should have now completed your Tax Year End 2014/2015 and should now look to commence 2015/2016 Tax year.

# <span id="page-12-0"></span>**FREQUENTLY ASKED QUESTIONS**

#### <span id="page-12-1"></span>**INTRODUCTION**

This section contains some frequently asked questions regarding all aspects of Tax Year End and may give you the answer to a specific query that you have.

#### <span id="page-12-2"></span>**FOR WHAT REASON WOULD THE TAX I HAVE PAID OVER TO HMRC NOT AGREE WITH THE VALUES SHOWN ON EITHER THE P35 (CS) SUBSTITUTE OR EVEN HMRC SYSTEMS?**

The main reasons this may occur include the following:

- $\mathcal{P}$  Manual payments or corrections have not been updated on the Ceridian Payroll and so the reported values are incorrect.
- $\mathcal{P}$  Your manual and adjustment calculations have been correctly put through the payroll system (either payroll adjustments or amending totals to-date) but the associated reported amounts have not been included in your payments to the Collector of Taxes.
- $\mathbb{G}$  Generally the amount you pay over each period should be the value shown on the Reconciliation Summary, LESS the amount already paid over in the Tax Year.
- $\mathcal{P}$  You need to take care that the reconciliation amounts are accounted for in addition to the current pay period values. Check the Financial Summaries to see if any extra values should have been included.
- $\mathcal{P}$  You have not filed an EPS
- $\mathbf{\Theta}$  HMRC have created duplicate records in error
- $\bullet$  Employee transfers from one employee record to another have caused duplication on HMRC systems or double reporting from Ceridian.

#### <span id="page-12-3"></span>**WHY DOES THE P35 (CS) SUBSTITUTE NOT AGREE WITH MY FINANCIAL SUMMARY?**

If you have adjusted values in the Tax Year End update run, please check that you are looking at the Financial Summary produced as opposed to the final payroll run.

The End of Year Reconciliation Report may list additional reconciliation values that have been altered; you need to check any details reported. Some employees may have missing or incomplete data; look at the End of Year Exception Report to see if there are any exclusion markers, which may have removed specified employees from the return.

#### <span id="page-13-0"></span>**WHY DOES AN EMPLOYEE'S NL'ABLE EARNINGS APPEAR TO BE INCORRECT?**

Please check if any of the below statements are applicable:

- $\mathbb{G}$  If the individual has been on more than one NI letter in the Tax Year, you need to ensure that when the letter changed, the correct earnings values were used.
- $\mathcal{P}$  If you have amended any of the totals to-date throughout the year, you must check you have used the correct payroll item.
- $\mathbb{G}$  If you paid Payroll adjustments (or manual payments), you need to update the NI-able earnings fields as well. (This must be done)
- $\mathbb{G}$  If the individual is a Director please bear in mind Directors' NI is very different to other employees and the calculations work automatically from single earnings values, as Directors NICs is accounted on an annualised basis.

#### <span id="page-13-1"></span>**I HAVE INPUT PAYROLL ITEM N108 AND N018 TO AMEND THE TOTAL TO-DATE ON THE UPDATE RUN. THEY APPEAR ON THE AMENDMENT REPORT BUT WHY HAVE THEY NOT BEEN ACTIONED?**

If the individual is a director, these codes would be incorrect. See **Appendix 1**, for a listing of codes to use.

#### <span id="page-13-2"></span>**WHY ARE SOME OF MY P60S MISSING?**

A P60 is not produced if an employee has been excluded by using payroll item:

- $\bullet$  T010 X or where E066 has been set for eP60 only.
- $\bullet$  P60s are not produced for employees who have a leaving date prior to 5th April 2015.

#### <span id="page-13-3"></span>**WHEN WILL MY TYE RUN?**

See the section entitled **[Schedule](#page-4-1)** on **Page 7**, for a listing of all available runs.

#### <span id="page-13-4"></span>**CAN I HAVE SECURITY SEALED ENVELOPED P60S?**

The Security sealed laser Z-fold P60 is a format and design approved by HMRC central forms unit. If you wish to take advantage of this, please contact your Support Desk. There is an additional charge for the production of this sealed envelope format.

#### <span id="page-13-5"></span>**WHAT PAYROLL ITEM SHOULD I USE TO UPDATE FISCAL TOTALS FOR TYE?**

New revised guidance for Ceridian Payroll is available to guide you through the operation of National Insurance:

#### **[www.ceridian.co.uk/tye](http://www.ceridian.co.uk/tye)**

Finishing the Tax Year 2015 14 and 2008 14 and 2008 14 and 2008 14 and 2008 14 and 2008 14 and 2008 14 and 200

Using the codes below will overwrite the YTD figures for employees. But, in order to show these changes correctly on your reconciliation summary, you should put through a payslip as a TYE manual adjustment and let the system calculate the YTD figures for you.

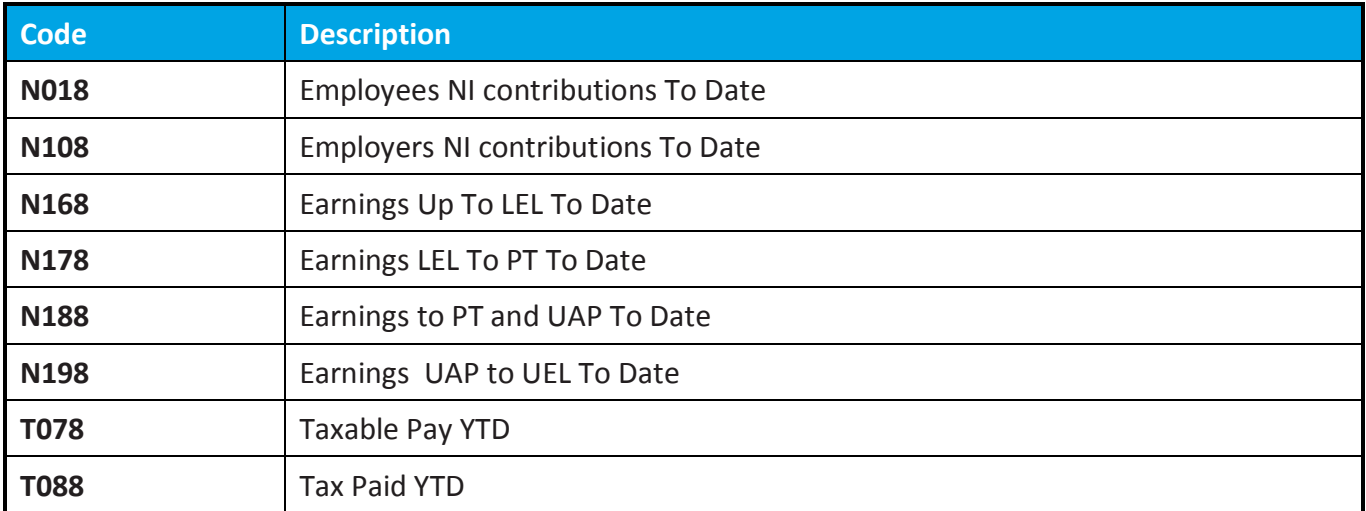

#### <span id="page-14-0"></span>**WHAT DOES ERROR MESSAGE 'MISSING/INVALID ECON ' MEAN?**

- $\mathbb{C}$  Contracted-out contributions Salary Related Schemes (COSR). If you have contracted-out contributions for NI category letters D, E, L, N, or O, ensure that the employee belongs to a contracted-out salary-related pension fund.
- $\mathbb{G}$  Each contracted-out fund must be associated with an ECON. It is your responsibility to ensure the correct ECON are supplied and input correctly. Fines & penalties will be imposed by the HMRC if resubmission fails to meet statutory filing deadlines. Equally from 6<sup>th</sup> April 2015 there has been a requirement to report the associated SCON as well against data item E008.

#### <span id="page-14-1"></span>**CAN I HAVE DUPLICATE SET OF P60S?**

COR, HRe5P, CPS 1 and Source Payroll offer as standard the ability to print one-off copies of P60 data. Equally employees with access to Online Payroll Documents can print a copy of the eP60.

# <span id="page-15-0"></span>**COMMENCEMENT OF THE NEW TAX YEAR**

#### <span id="page-15-1"></span>**INTRODUCTION**

You will have completed your Tax Year End processing for 2014/2015 and will now be ready to move into the new Tax Year. Please find below some useful information to help you do this.

#### <span id="page-15-2"></span>**IF I MAKE CHANGES ON A TAX YEAR END RUN DO I NEED TO DO ANYTHING IN THE NEW TAX YEAR?**

Data entered on the Tax Year End adjustment is used to correct the Tax Year End submission to HMRC. It is not used to update the normal payroll data.

If you input any of the following details remember you must input the same details again on your first payroll of the new Tax Year:

- $\bigcirc$  Address amendments you may have used to update details for P60s
- $\bullet$  New starters and leavers but excluding totals to-date. For a new starter also enter the E105#.
- $\mathbb{G}$  Any permanent data for current employees e.g. surname, title, N.I. number/letter, tax code etc.

Your final March output includes a list, End of Year Deleted References. You should use this after your final payroll or any adjustment run to delete employees, thereby ensuring that the employee file is identical to that held by Ceridian.

#### <span id="page-15-3"></span>**WHAT DO I NEED TO KNOW ABOUT TAX CODES MOVING INTO THE NEW TAX YEAR?**

#### **CURRENT EMPLOYEES TAX CODES**

All employees' tax codes will revert to a cumulative basis automatically. Any uplifts of tax codes by legislation (P9X) will take place automatically.

As review of employees with Net To Gross allowances of who are within an Appendix 5 'Net of Tax' scheme are recommended to be reviewed as the operation of a cumulative tax code can be problematical.

#### **TAX CODE CHANGES THROUGH CERIDIAN ELECTRONIC EXCHANGE**

For users of the Ceridian Electronic Exchange service and the Ceridian RTI ElEx service, tax code changes (P6, P6B and P9) will be automatically applied to employees where the Payroll ID matches those expected. Where a satisfactory match is not found, then the individual tax code change will be sent to you via email to be applied as if you had received the official paper document.

To be able to receive automated electronic P9s through the Ceridian Electronic Exchange or Ceridian RTI ElEx service, you must either already be in receipt of P6 tax codes or the appropriate registrations must have been completed via Ceridian and HMRC by 23 January 2015. P9 updates for 6 April 2015 are be created by HMRC at the beginning of February 2015. Subsequent requests will be too late.

Finishing the Tax Year 2015 16

#### **FORM P9 TAX CODE CHANGES**

Ensure any new tax codes you receive from the HMRC for Tax Year 2015/2016 are implemented on your first payroll for the new Tax Year i.e. tax week/month 1, and not via the Tax Year End adjustment screens.

#### **SOURCE PAYROLLS ONLY**

- $\mathbb{G}$  Initially, check the dates are correct for the new Tax Year in the following area System Manager / Payroll / Pay Cycles / 2015/2016 (Add or Edit).
- $\bullet$  As per your normal housekeeping procedures, set any SENT batches to DELETE in HR & Payroll Activities/Payroll/Batch Control.
- $\mathbb{C}$  Perform the Begin New process, which will create a new tax record dated the first day of the first processing period in the new Tax Year, clearing down any P45 details for new starters in the last Tax Year.
- $\mathbb{G}$  If there are any additional tax changes via P6s / P9s, then enter these as a new record dated 07042015 or later.

*NOTE. Any statutory tax code changes which have been automatically uplifted by Ceridian, will not show on the employee's tax record until after the live download of the month 1/ week 1 PayBase file has been actioned and the import mass tax code uplift has been applied. Any changes will however be reflected on the trial payslips.*

#### **STARTER P45 CHANGES**

Please see the update guidance on Legislation at **[www.ceridian.co.uk/tye](http://www.ceridian.co.uk/tye)** or the RTI user guidance at **[www.ceridian.co.uk/rti/resources](http://www.ceridian.co.uk/rti/resources)** for specific guidance on how to operate new starter with a P45 and the New Starter Checklist requirements.

*NOTE. If you receive a starter P45 indicating a tax basis X then you must enter T010 1 not T010 X as X indicates to Ceridian Payroll an employee exclusion from your RTI Submissions.*

#### **ORDER IN WHICH TO UPDATE TAX CODES**

Tax code changes that are not dated or do not have matching sequencing dates are applied as follows:

- $\mathbb{G}$  Uplift of tax codes by legislation
- $\mathcal{P}$  Individual P6/P9 changes submitted in payroll data
- $\mathcal{F}$  Tax code changes via Electronic Exchange
- $\mathcal{P}$  P45s / New Starter Checklists

#### <span id="page-16-0"></span>**WHAT DO I NEED TO KNOW ABOUT MY PENSION SCHEMES MOVING INTO THE NEW TAX YEAR?**

Each year it is essential that you check all your pension schemes' parameters prior to processing your first pay period in the new tax year. It is vital that you confirm with the pension providers and trustees that the current parameters are accurate.

Finishing the Tax Year 2015 17 No. 2016 17 No. 2017 17 No. 2018 17 No. 2018 17 No. 2018 17 No. 2019 17 No. 201

#### <span id="page-17-0"></span>**WHAT DO I NEED TO KNOW ABOUT NATIONAL INSURANCE MOVING INTO THE NEW TAX YEAR?**

All legislation changes are dealt with automatically, however please bear in mind that you may have employees on NIC categories J or L by means of a CA2700 certificate. You will need to have their NI Table letter reset to A or D respectively if a new certificate is not sent in time for the first processing run.

#### <span id="page-17-1"></span>**WHAT DO I DO WHEN THE SSP RATE CHANGES?**

If you use the system-generated SSP/Fast Absence input option within Source you will need to update the SSP rate prior to your month/week 1 process.

This can be done in system manager/payroll/SSP parameters and rules, adding a new record with a start date of 06042015 and entering the new rate.

# <span id="page-18-0"></span>**APPENDIX 1 - DATA CODE TABLES**

#### <span id="page-18-1"></span>**NATIONAL INSURANCE**

New National Insurance guidance for Ceridian Payroll is available at:

#### **<http://www.ceridian.co.uk/tye>**

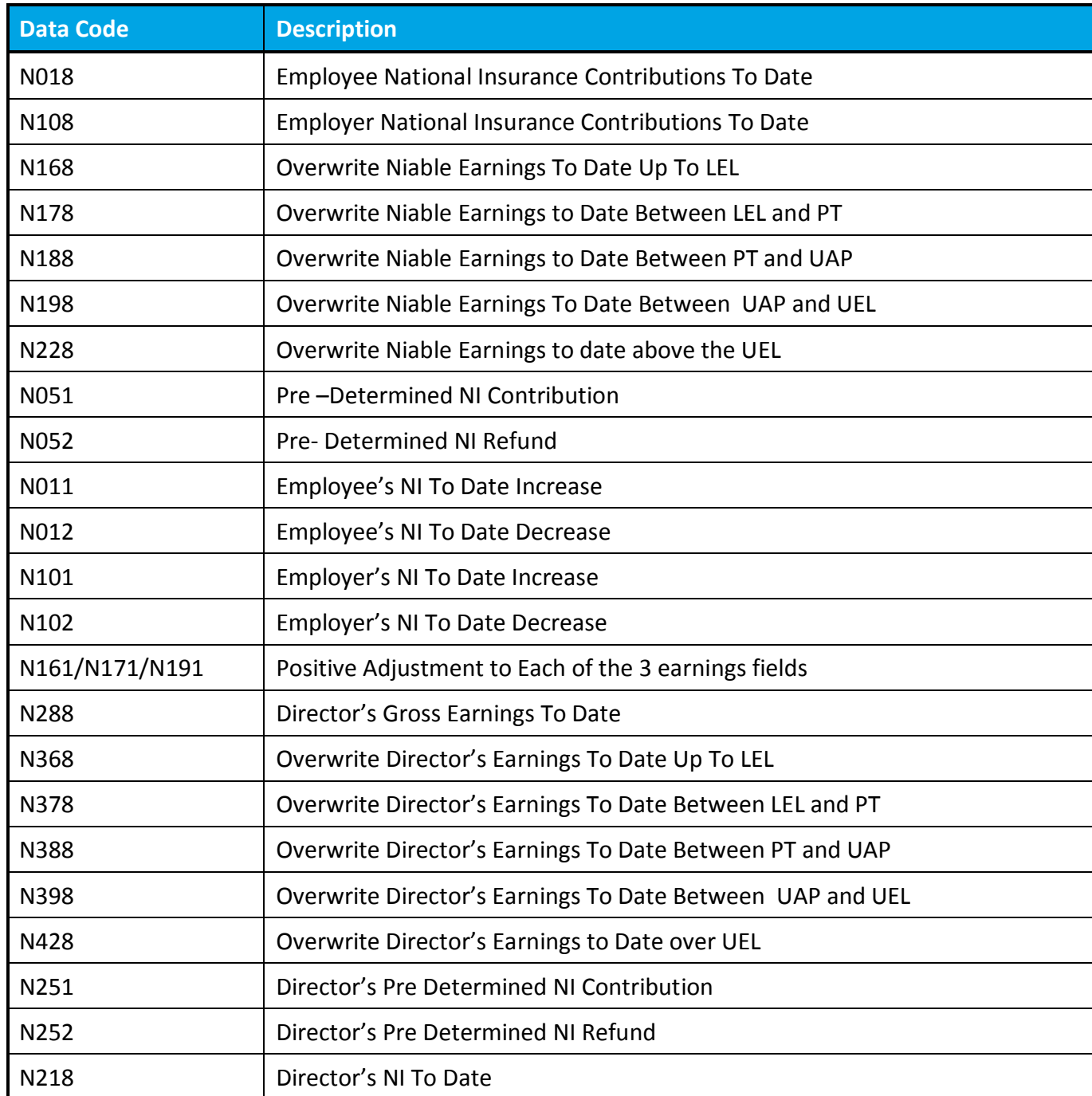

*NOTE. If an entry of N051/N052/N251/N252 is made then you must input the relevant Earnings Bands Fields using either N168/N178/N188/N198/N228 or N161/N171/N181/N191/N221 for ordinary employees or N368/N378/N388/N398/N429 for Directors*

#### <span id="page-19-0"></span>**PAYROLL ITEM REQUIRED FOR NEW STARTER ON A TAX YEAR END AMENDMENT RUN**

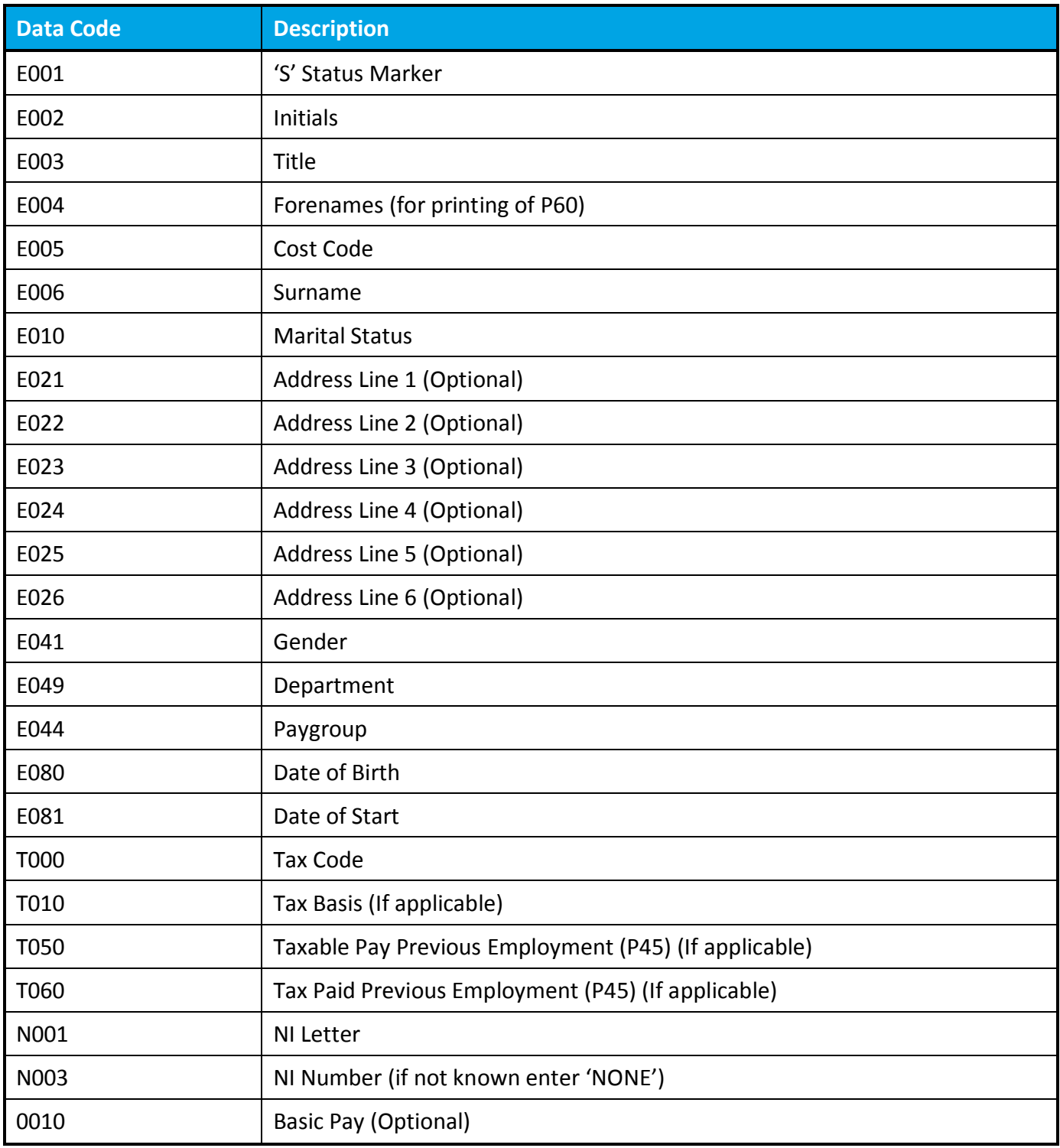

You will also need to put through all the Year to Date figures. **This can be done using the codes below** which will overwrite the YTD figures for that employee. But, in order to show this change correctly on your reconciliation summary for the run, you should put through the payslip as a TYE manual adjustment and let the system calculate the YTD figures for you.

Finishing the Tax Year 2015 20 and the Tax Year 2015 20 and the Tax Year 2016 20 and the Tax Year 2016 20

Ceridian Corporation. All rights reserved. Private and Confidential.

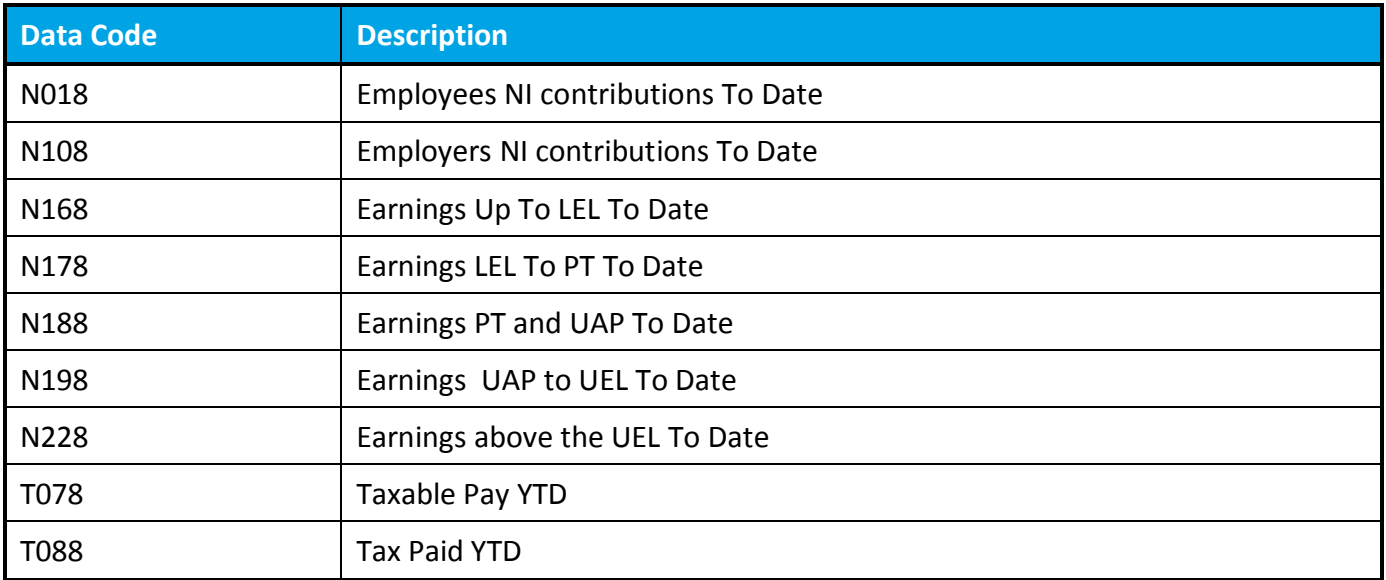

Any new starters or permanent data input on the Tax Year End run must be re-input again in the first process of the new Tax Year. An employee can also be made a leaver on the Tax Year End run by entering E001 Z and E082 Date of leaving in a Tax Year End batch, again the employee must be made a leaver in the first process of the new Tax Year.

#### <span id="page-20-0"></span>**TAX/PENSION PAYROLL ITEM**

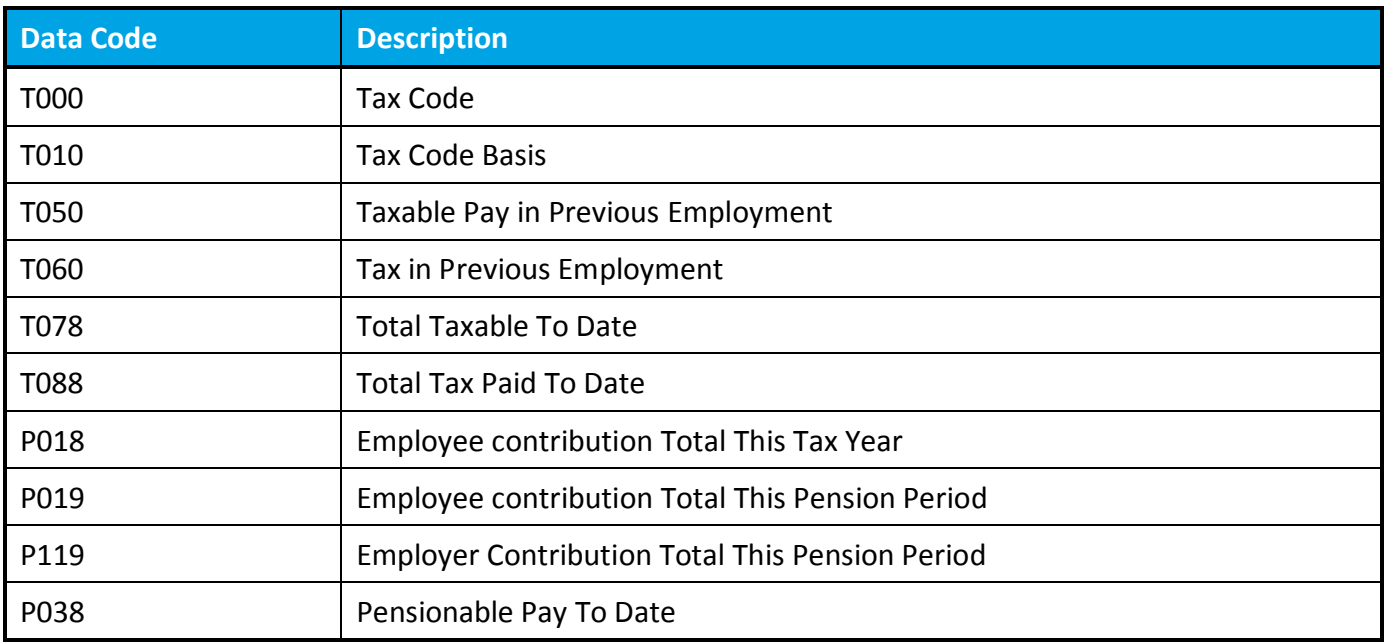

### <span id="page-21-0"></span>**STATUTORY PAYMENTS**

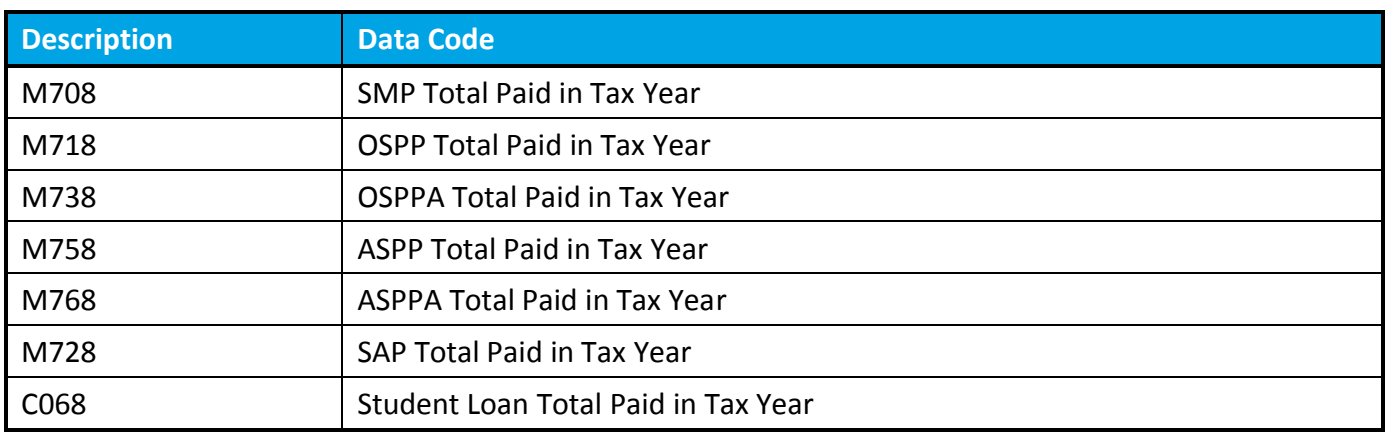

#### If you have any queries regarding this release please contact your usual **[Ceridian Support Desk](http://www.ceridian.co.uk/contact/support-desks/)**

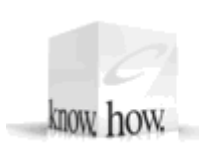

"Our KnowHow.Your Success"

For further information about our products and services, please see our web site: **[http://www.ceridian.co.uk](http://www.ceridian.co.uk/)**

While every effort is made to ensure that the contents of this document are accurate, Ceridian UK Ltd. does not guarantee that the products and services described herein, or any related literature, will be error-free or always available, and reserves the right to make changes without notice. Any names and examples used are fictitious, unless stated otherwise. No part of this document may be reproduced, transmitted or stored in a retrieval system, in any form or by any means without written permission of Ceridian UK Ltd.